# **Interpolation**

#### **Computer User Training Course 2015**

#### **Paul Dando**

**User Support [advisory@ecmwf.int](mailto:advisory@ecmwf.int)**

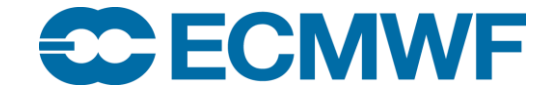

© ECMWF March 5, 2015

#### **Contents**

- **•** Introduction
- Overview of Interpolation
- Spectral Transformations
- **Grid point Transformations**
- **Interpolation Options**
- Future plans
- **•** Practical

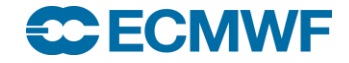

#### **Introduction**

- Weather data can have different representations
- Interpolation is how we recalculate data in a different representation
- Interpolation is available in
	- MARS
	- Operational dissemination
	- Metview graphics package

Documentation:

<https://software.ecmwf.int/emoslib>

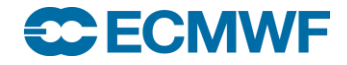

# Introduction - Interpolation "black box"

#### INPUT FIELD

GRIB Product

Data array

#### INTERPOLATION

- **Transformations** 
	- Spectral  $\rightarrow$  Spectral
	- $Spectral \rightarrow Grid-point$
	- Grid-point  $\rightarrow$  Grid-point
- Change resolution
- Sub-area extractions
- Derived fields
	- e.g. U and V from vorticity and divergence
- Rotation

OUTPUT FIELD

GRIB Product

Data array

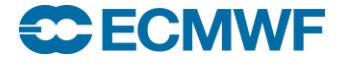

## Introduction – Interpolation black box (2)

- Input can be a GRIB product or value array
- Output can be a GRIB product or value array
- For GRIB products, characteristics / info read from the GRIB header
- A number of Fortran routines (part of EMOSLIB) perform the interpolation
- MARS calls these for you
- Possible to make calls to these functions yourself
- Example programs on internet pages for EMOSLIB

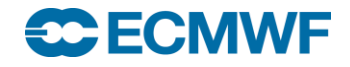

# Spectral Transformations

- Some data (e.g. pressure and model level) is stored in Spectral format
- These fields cannot be plotted directly
	- Need to be transformed to grid points

#### Spectral to grid-point

- Latitude/Longitude
- Regular and Reduced Gaussian
- Automatic truncation based on output grid resolution
- Interpolation coefficient files created (in \$PPDIR)

#### Spectral to Spectral

- With truncation
- With rotation (very expensive in resources)

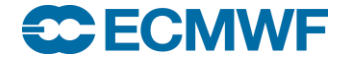

# Spectral to grid-point: truncation

 *Automatic* truncation before interpolation reduces resources needed and avoids spurious "aliased" values

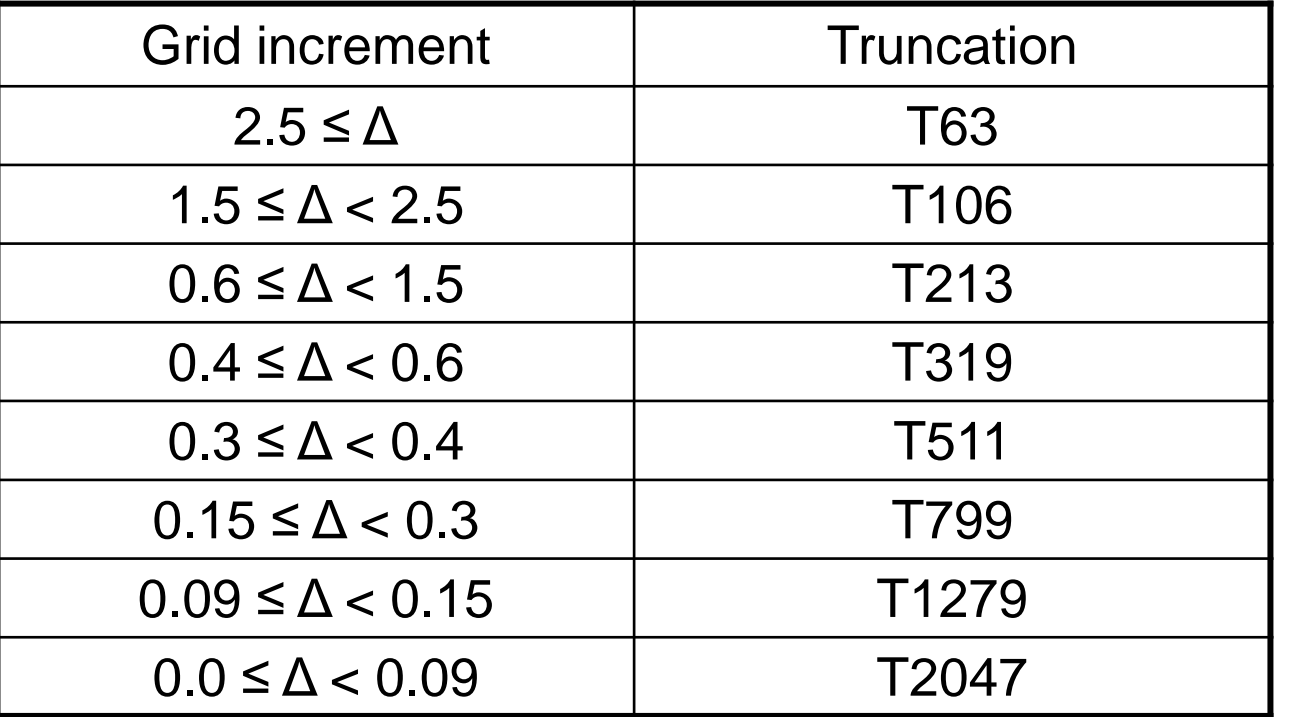

- *Optionally controlled using truncation option in call to INTOUT*
- *MARS retrievals can override using resol keyword, e.g. resol=106*

#### **ECMWF**

# Grid-point Transformations

#### • Allowed combinations

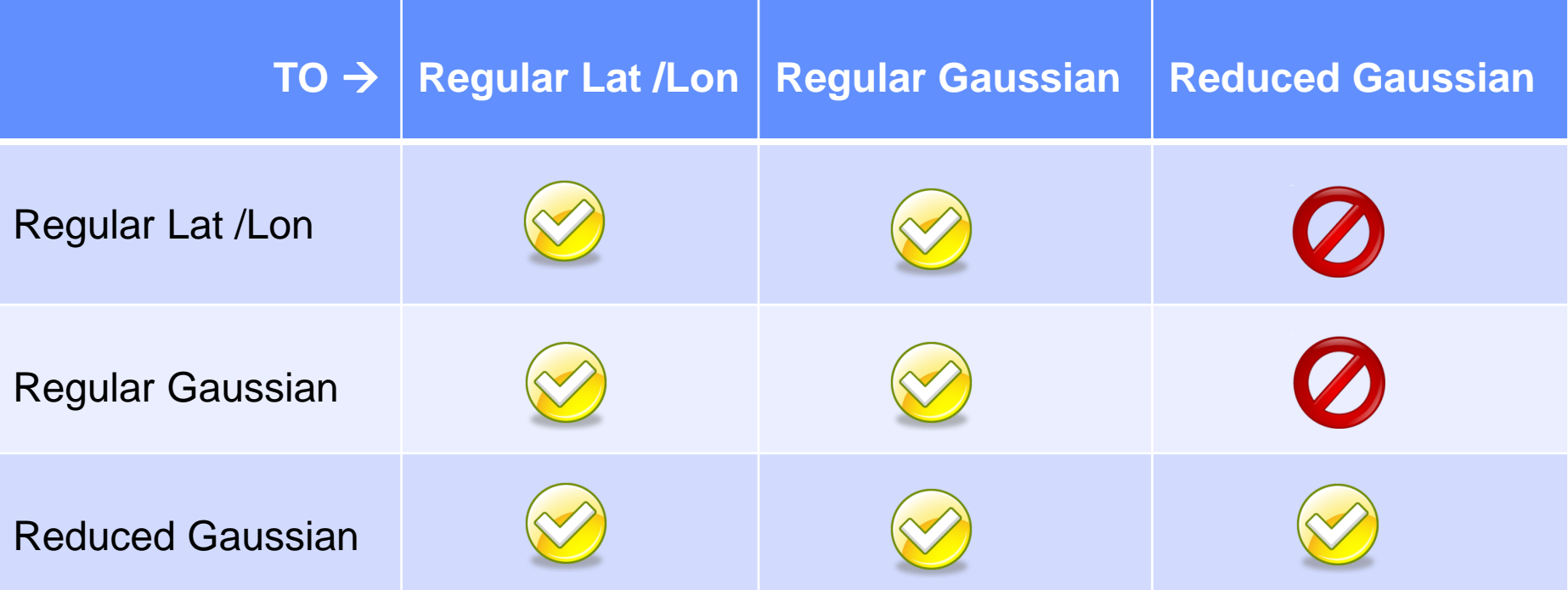

 NB cannot interpolate to a reduced Gaussian grid from a different representation

#### **ECECMWF**

## Regular Gaussian Grids

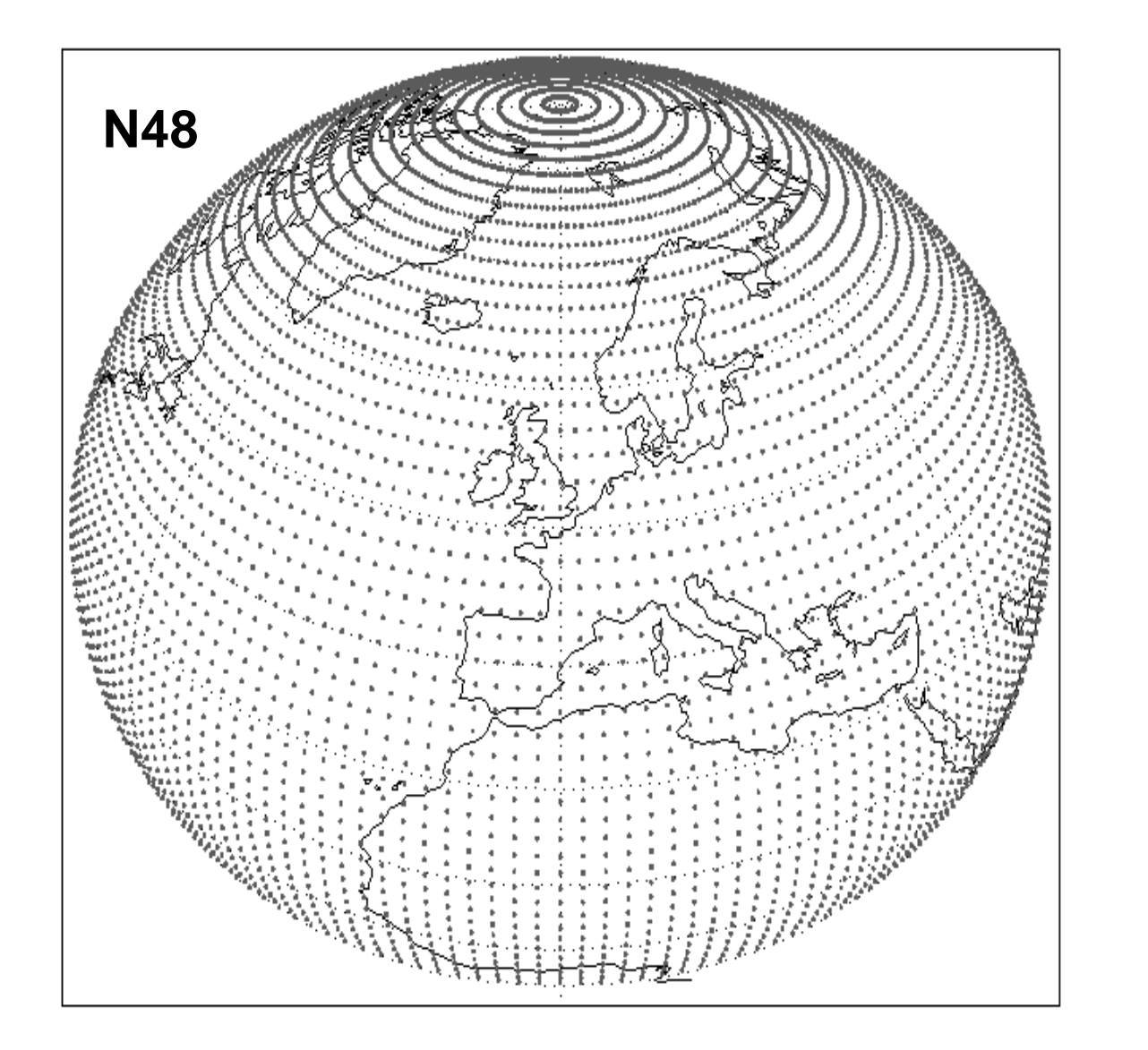

- N lines of latitude between pole and equator
- Latitude spacing not regular but is symmetric about equator
- 4 x N equally spaced points at each latitude
- No latitude points at poles or equator
- Special treatment at poles

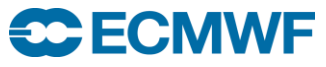

#### Reduced Gaussian Grids

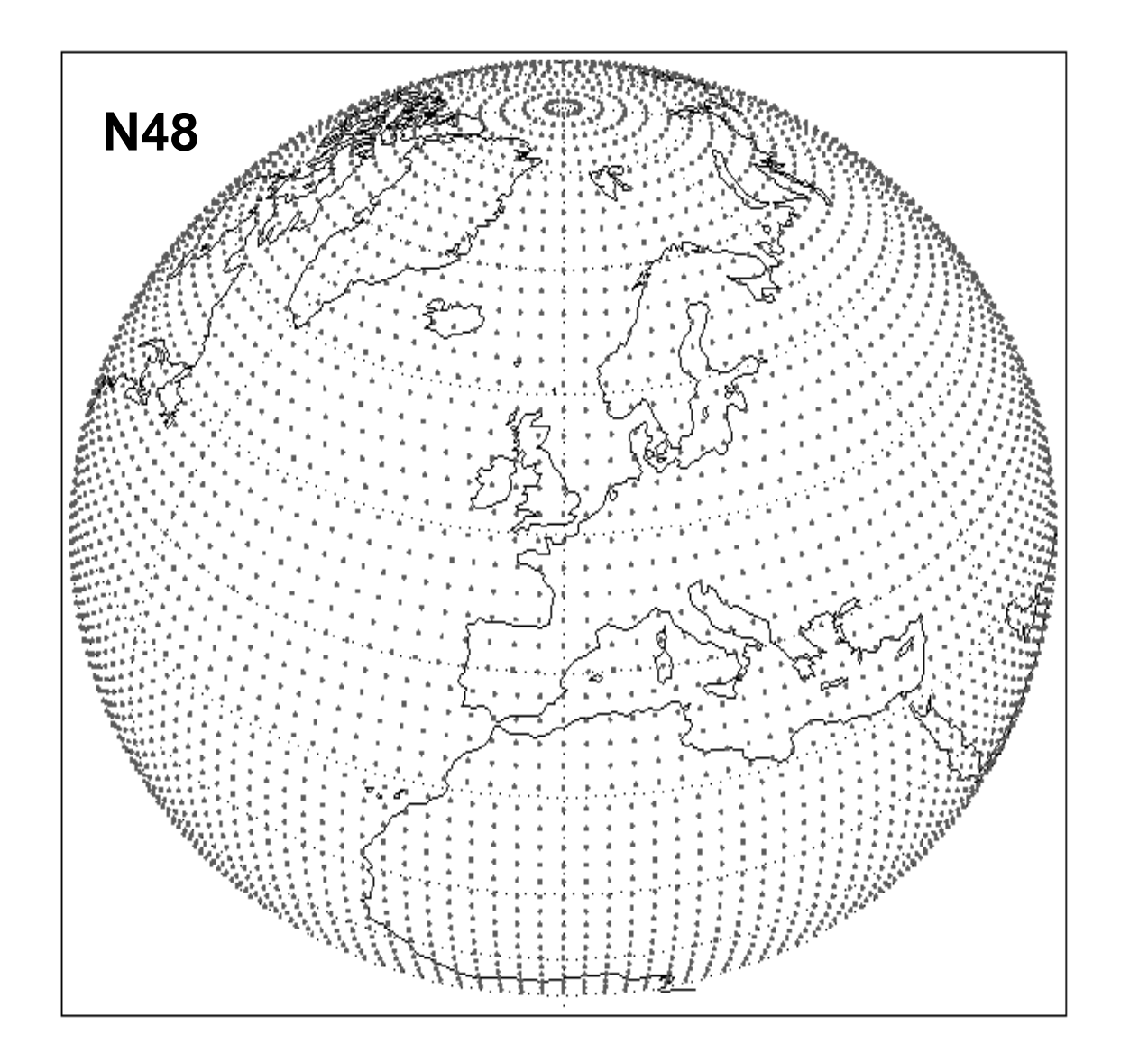

- Lines of latitude same as a regular Gaussian grid
- **Fewer longitude** points at latitudes close to poles
- **Local east-west grid** length similar for all **latitudes**

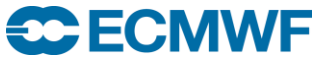

# Interpolation Options

These apply only to Grid-point Interpolation

- Interpolation schemes
	- Bilinear
	- Nearest-neighbour
	- 12-point scheme for rotation
- Treatment of
	- land-sea masks
	- precipitation
- Geographical sub-areas

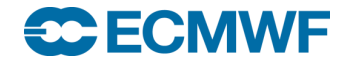

## Bilinear Interpolation

- Default for all parameters except vegetation and soil type fields and Wave 2D spectra
- Each point of output grid generated from 4 neighbouring points of input grid – approximated as Cartesian coordinates
- Weights applied to the 4 input grid points calculated:
	- by performing a linear fit along each line of latitude
	- normalising the two partial weights for each point
	- performing a linear fit in the north-south direction

Vegetation and soil type fields and Wave 2D spectra use nearest neighbour

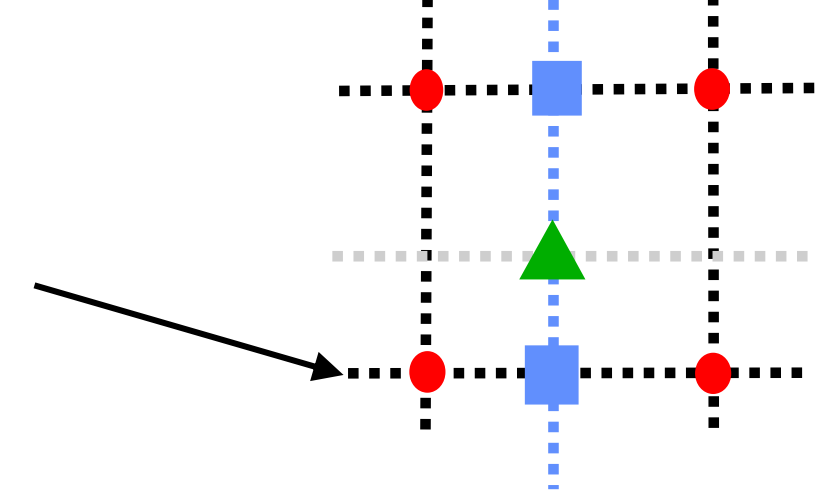

# Rotation from Gaussian Grids

Uses a 12-point interpolation scheme

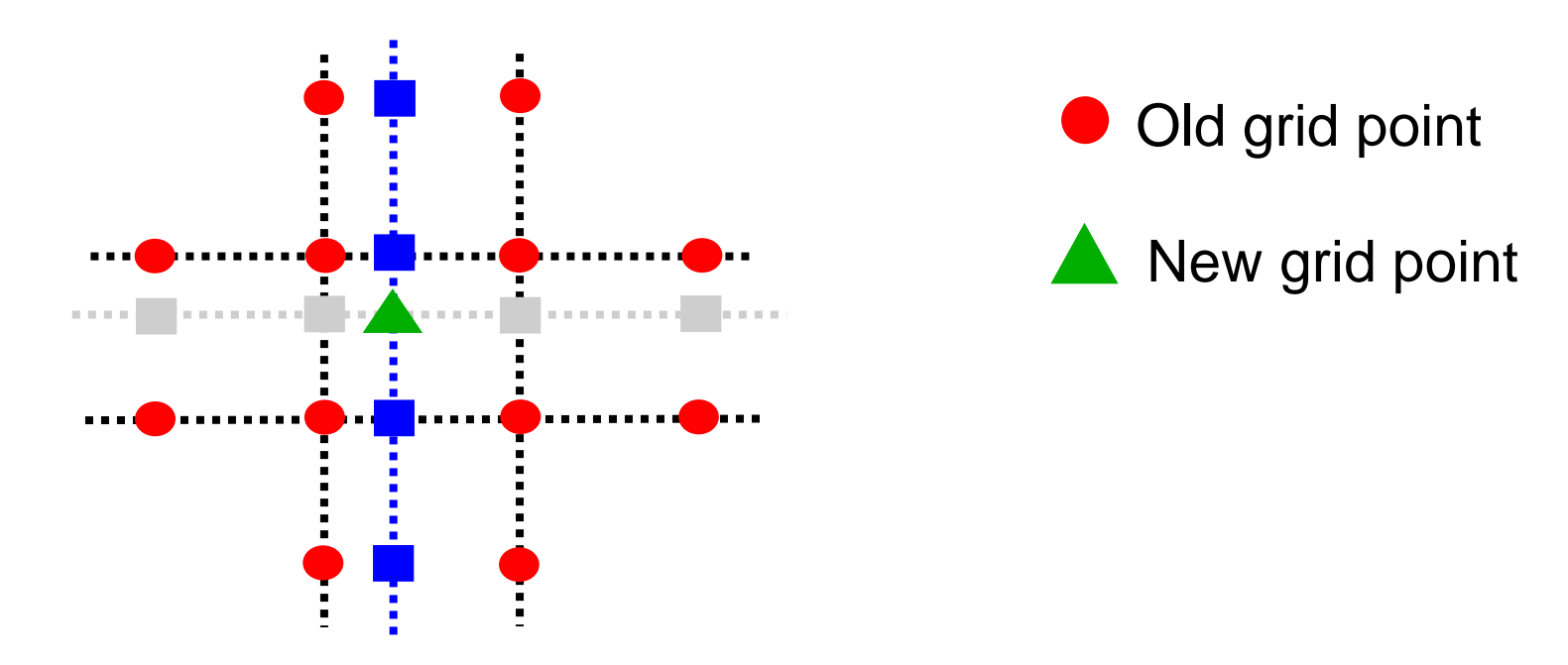

- **Spline fitting can produce non-physical values for some fields,** e.g., cloud cover
	- Consider using bilinear interpolation for such fields
	- i.e. with MARS keyword interpolation = bilinear

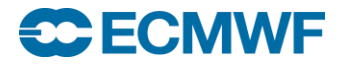

#### Land-Sea Masks

- Land-sea masks represented as values 0 and 1 (or fractional)
- If land-sea mask of neighbouring point differs from grid-point being generated, weight of input point is modified to reduce effect

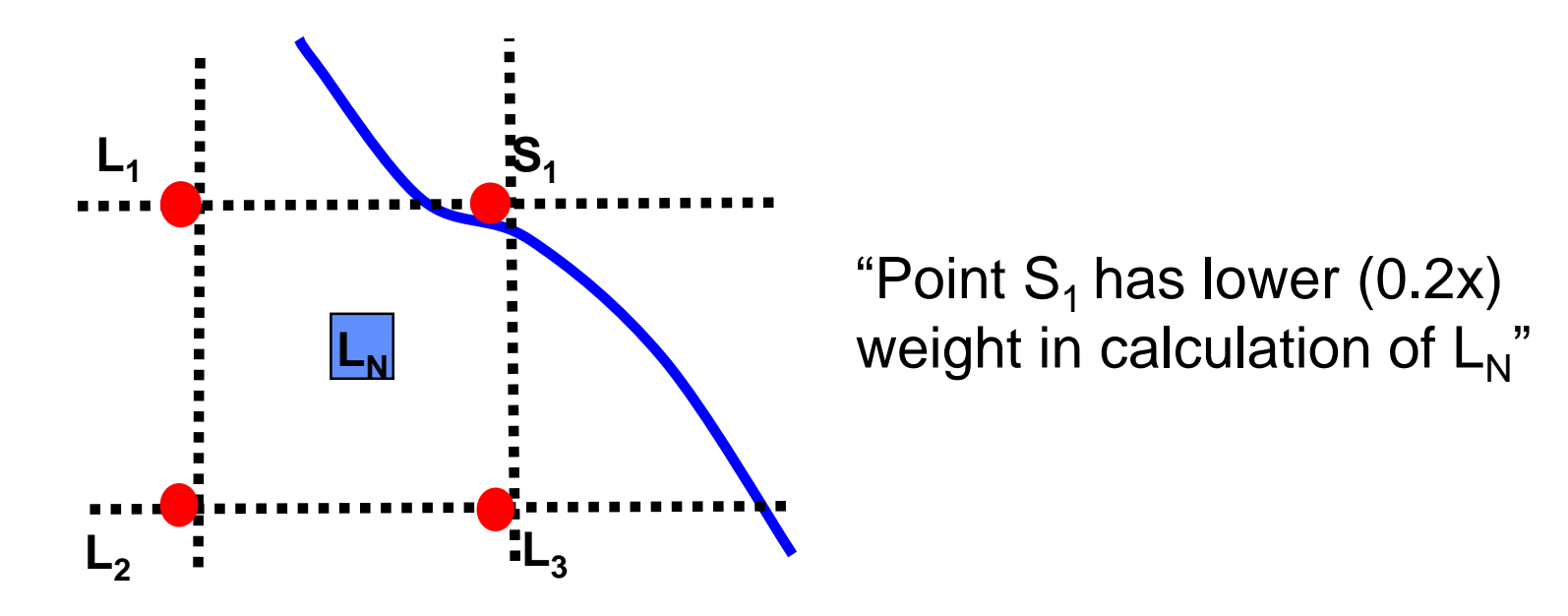

 Land-sea masks are applied by default to surface fields (except MSL and LSM and Reduced Gaussian )

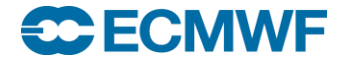

## Precipitation – an "accumulated field"

- Rules are applied to prevent spreading of 'trace' amounts:
- Interpolated value for precipitation at a point is set to zero if:
	- the calculated value is less than a defined threshold
	- its neighbour with the highest weight had no precipitation
- Polar values for precipitation are always the average of nearest Gaussian line with no threshold check applied
- For ensembles. accumulated fields can use "double" interpolation
	- E.g. Interpolate from N320 to N160 and then to lat-lon

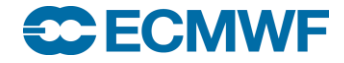

## Geographical Sub-areas

- Sub-areas can be created for new fields by specifying lat / lon boundaries (north / west / south / east)
- Sub-areas are based on the full global grid
	- Global regular grids have dateline at 0° West
	- Lat/long grids have a line of latitude at the equator
	- Gaussian grids are symmetrical about the equator
- Boundaries of sub-areas are expanded outwards towards global grid (for rotations, boundaries are preserved)
	- Can change behaviour in MARS by setting the environment variable \$MARS\_INTERPOLATION\_INWARDS
- Sub-areas not currently supported for reduced Gaussian grids full global grid is produced for these

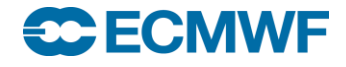

## Geographical sub-areas – an example

- Adjustment of Sub areas
- **Original (regular Lat / Lon) grid**

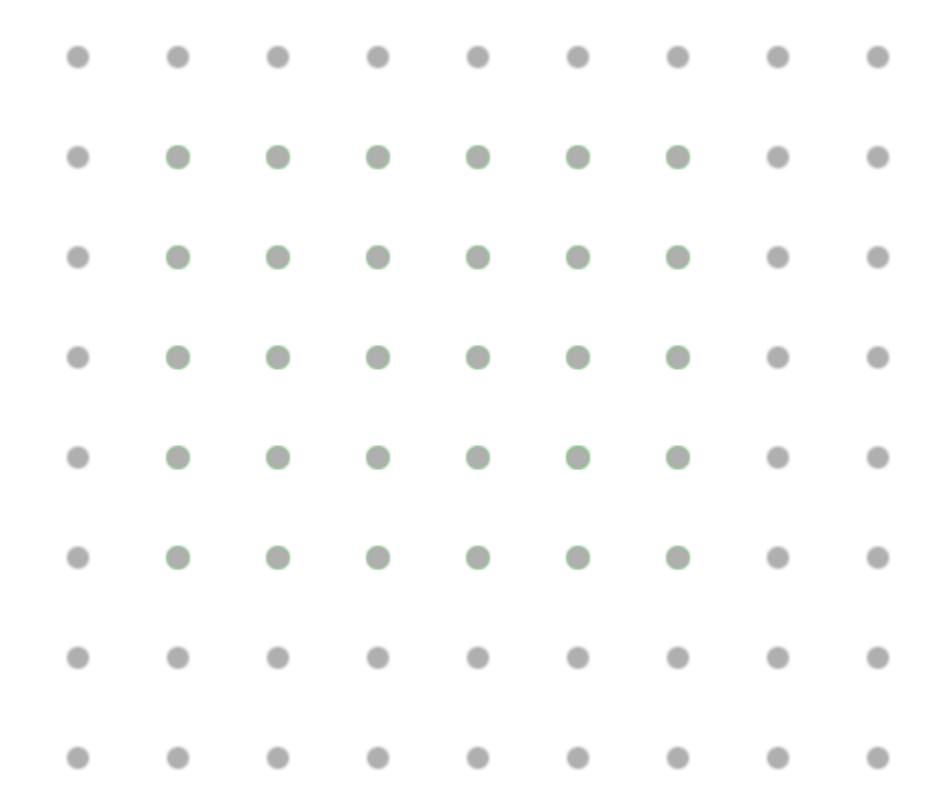

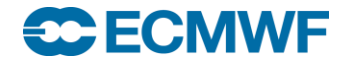

## Geographical sub-areas – an example

- User requests a subarea
- In this case, their subarea falls between grid points

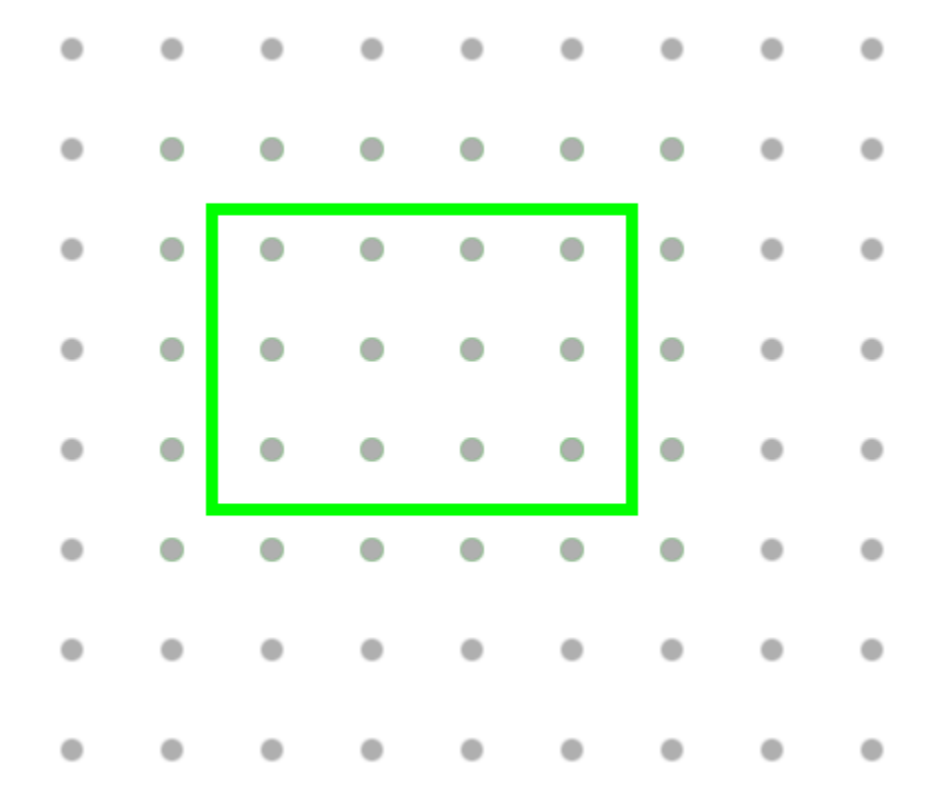

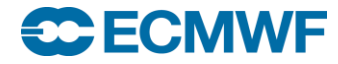

## Geographical sub-areas – an example

- The subarea is widened
	- to encompass all points within and around the specified subarea
	- e.g. for 1x1 grid, NWSE (10.5, 2.5, -20.3, 84.2) becomes (11, 2, -21, 85)

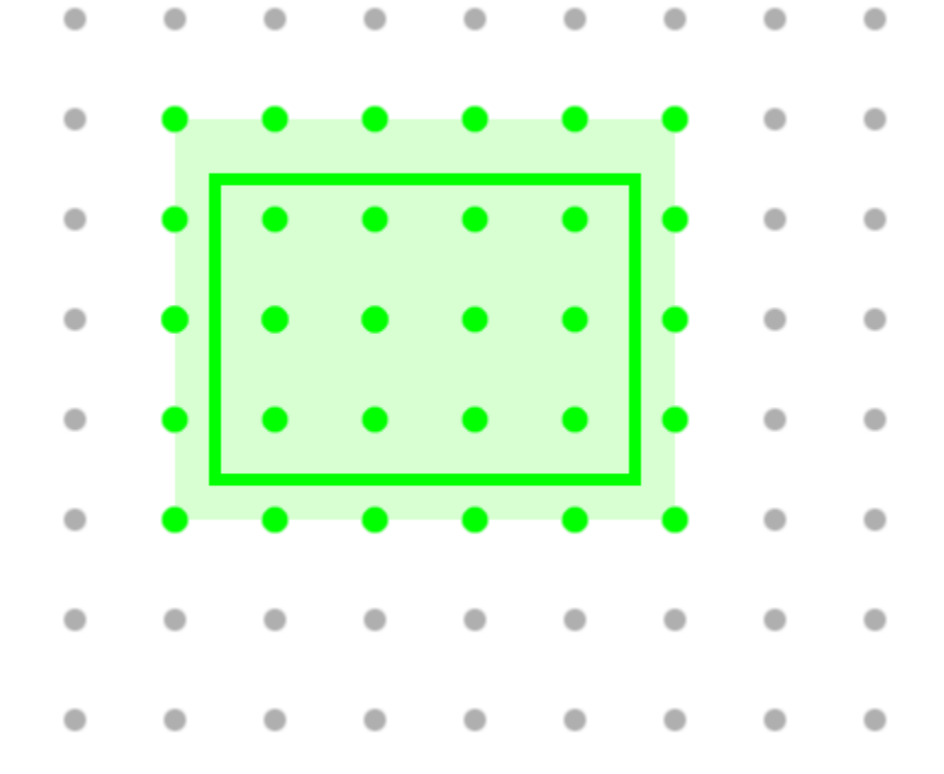

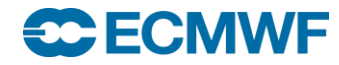

## Interfaces to the interpolation

- Fortran interface
	- Low level interface
	- Code needs to be complied and linked with Emoslib library
	- Special functions for GRIB2 (*intf2* & *intuvp2*)

<https://software.ecmwf.int/emoslib/Field+interpolation+software>

- MARS/Metview interface
	- Recommended high level interface
	- Interpolation during data retrieval from archive
	- Options are described in MARS user guide
	- Same interface even if underlying interpolation package will change
	- This is what we use for the practical exercises…

#### [https://software.ecmwf.int/wiki/display/UDOC/Post-processing+keywords](http://www.ecmwf.int/publications/manuals/mars/guide/Post_processing_keywords.html)

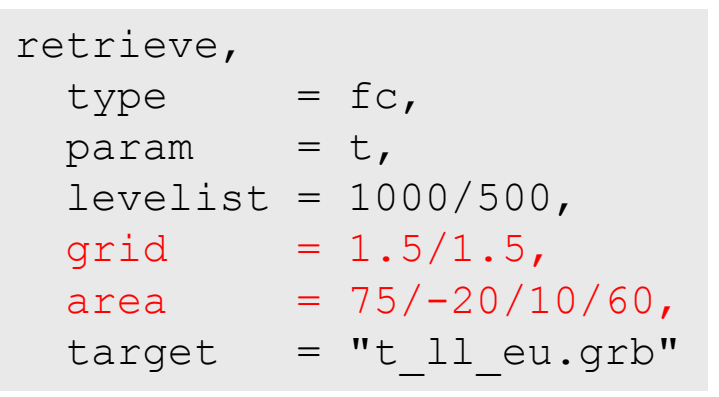

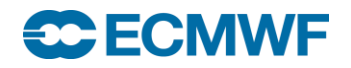

# Interpolation with MARS: the recipe book

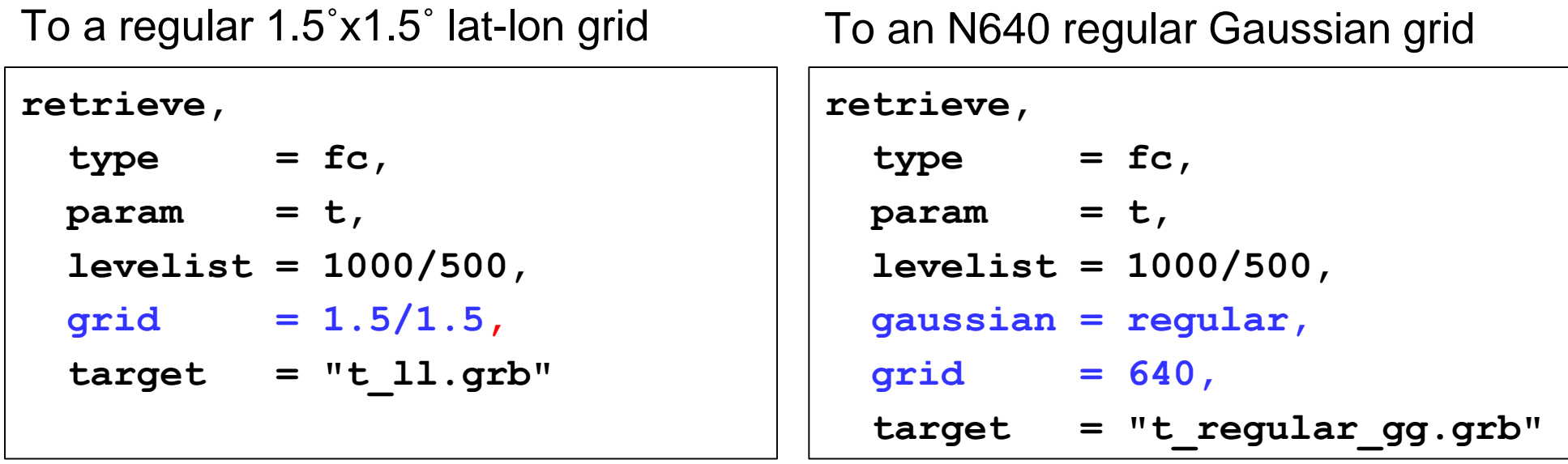

To an N320 reduced Gaussian grid

To a subarea of a 0.5˚x0.5˚ lat-lon grid

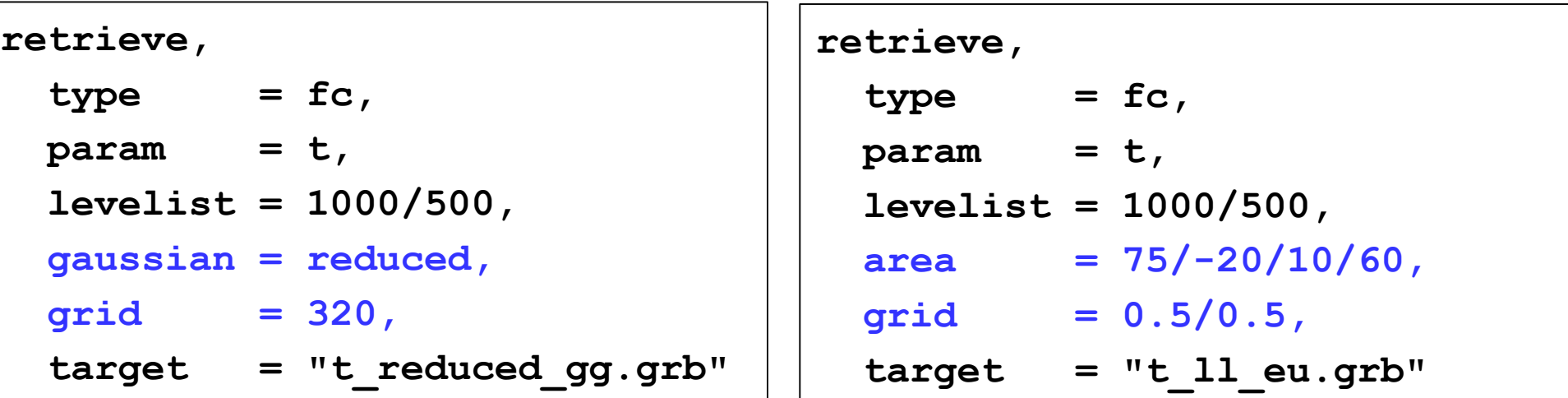

#### **ECECMWF**

### Interpolation with MARS: the recipe book

To a subarea of a 0.5˚x0.5˚ lat-lon grid with rotation

**retrieve,**   $type = fc,$ **param = t, levelist = 1000/500,**  $area = 1/-17/-21/8$ , **grid = 0.5/0.5, rotation = -32.5/10.0, target = "t\_ll\_rotated.grb"** To a 0.125˚x0.125˚ lat-lon grid using nearest-neighbour method

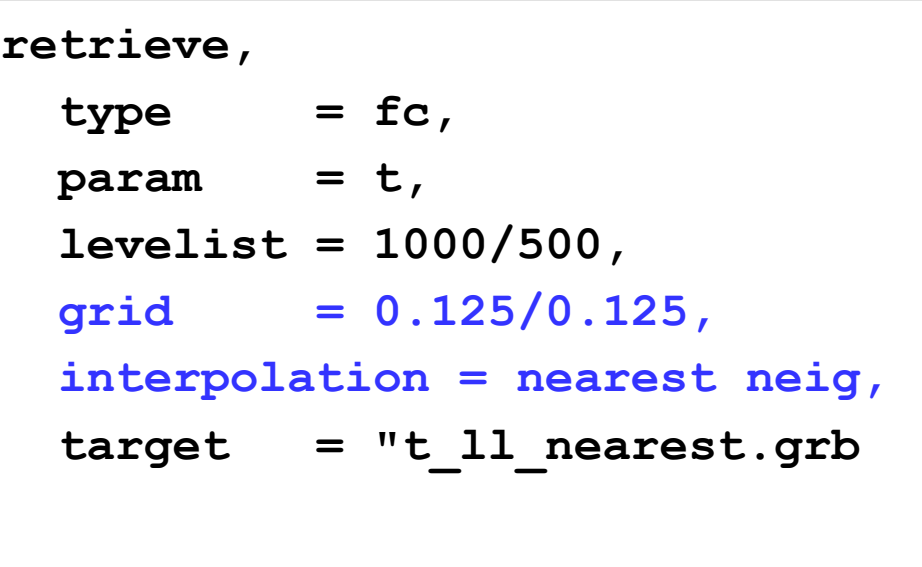

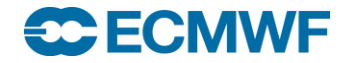

## Future plans

- EMOSLIB is not easy to maintain
- A new interpolation package is being written in C++
	- Improve code, efficiency, maintainability and portability
- The new package will provide a Library and API
	- It will be callable from C, C++, Fortran 90, Python
	- It will include some Unix-style command line tools
- All current EMOSLIB features will be supported
- Some new features will be added
	- Include routines for 'single-point' interpolation
	- Handle different grid types
	- Parallelisation / multiple-threaded
- Will undergo extensive testing at ECMWF before release

# Practical: Interpolation with MARS

- Work in your \$SCRATCH
- Copy the scripts from ~trx/maf/scripts
	- **cd \$SCRATCH**

**cp /home/ectrain/trx/Paul/Interpolation/interp\*.ksh ./**

**•** First, run interp1.ksh:

**./interp1.ksh**

This will retrieve some data from MARS to a file out1.grib

- Next run the other scripts in turn. Each will create a new file called out2.grib, … , out7.grib
- Inspect each output file with grib\_ls and grib\_dump
	- Note how the grid description in Section 2 of the header differs
	- Look at the MARS requests that create each of the files

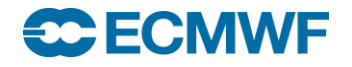